Manual de usuario

# CRM World Georeporting & Geotracking

SAI S.L.

# TABLA DE CONTENIDO

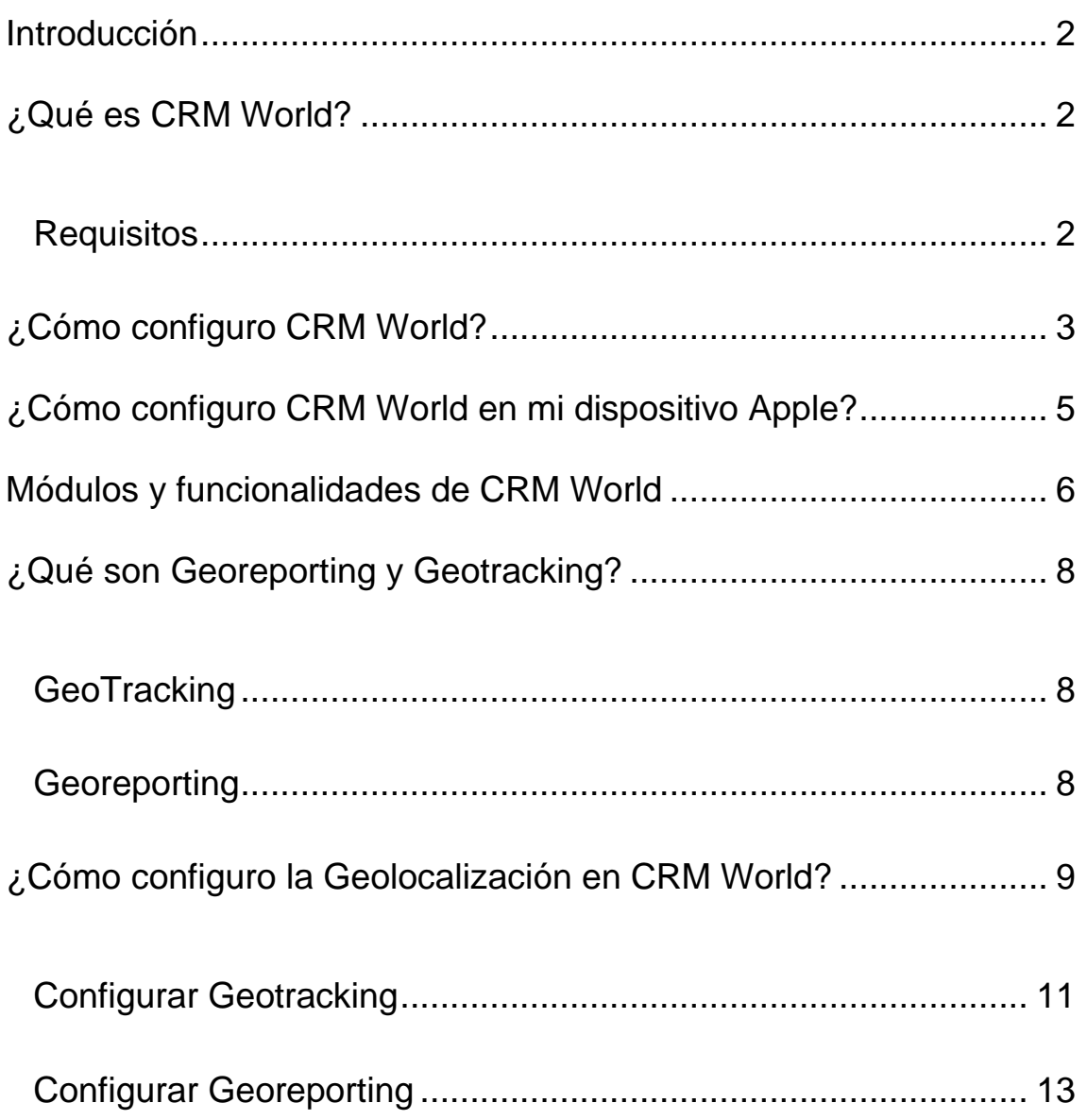

## <span id="page-2-0"></span>Introducción

## Bienvenido.

Primeramente agradecerte por usar MYCRMWEB. Esta aplicación está diseñada para ayudar a tu empresa a organizar y mantener eficazmente información crucial en muchos aspectos de su negocio.

Sobre el manual…

El objetivo principal por el que hemos diseñado este manual es para dar soporte en la configuración de la aplicación CRM World y los módulos adicionales Georeporting y Geotracking. Además, te informaremos de todos los módulos y funcionalidades de las que dispone la aplicación.

## <span id="page-2-1"></span>¿Qué es CRM World?

CRM World es una aplicación móvil para Android e IOS que hemos desarrollado para que puedas acceder a tu CRM desde tu dispositivo teléfono o Tablet.

Ésta ha sido diseñada para aquellos usuarios que necesiten acceder a su usuario de CRMWeb fuera de su área de trabajo habitual. Para ello, en nuestra App hemos incluido los módulos más esenciales: Contactos, Cuentas, Calendario, Casos, Potenciales, Activos, Documentos, Oportunidades, Proveedores, Presupuestos, Pedidos, Base de Conocimiento, Productos, Proyectos, Facturas y Webmail.

Además también hemos incluido los módulos de desarrollo propio *Geotracking y Georeporting.*

<span id="page-2-2"></span>**Requisitos** 

Sistema operativo Android 4.1 y posterior.

Sistema operativo IOS. IPhone 4 en adelante.

Play Store España

Geotracking solo disponible para Android.

## <span id="page-3-0"></span>¿Cómo configuro CRM World?

Accede a la App store de tu Smartphone o Tablet, escribe en el buscador 'CRM World', y localiza la aplicación con la imagen que muestro a continuación.

También puedes acceder pulsando o copiando este link en tu Smartphone o Tablet:

<https://play.google.com/store/apps/details?id=com.sai.sai.crmmobile>

Yo ya lo he instalado, tú debes descargarla e instalarla.

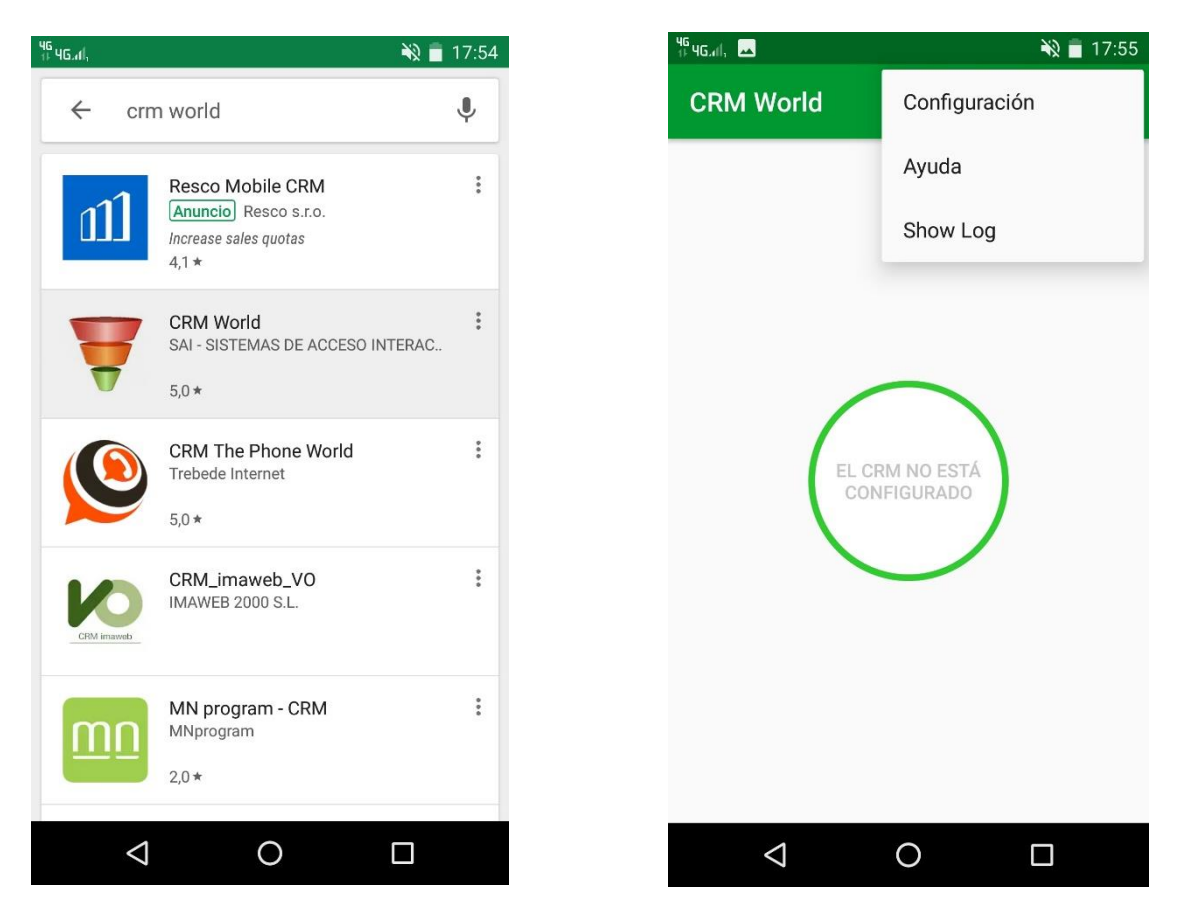

Acepta los permisos de Android y ejecuta la aplicación. Te aparecerá una pantalla con un círculo en el centro con 'El CRM no está configurado'

Para configurar nuestro CRM a la APP, hay que pulsar en el desplegable de la parte superior derecha.

#### Aparecerá una pantalla como esta:

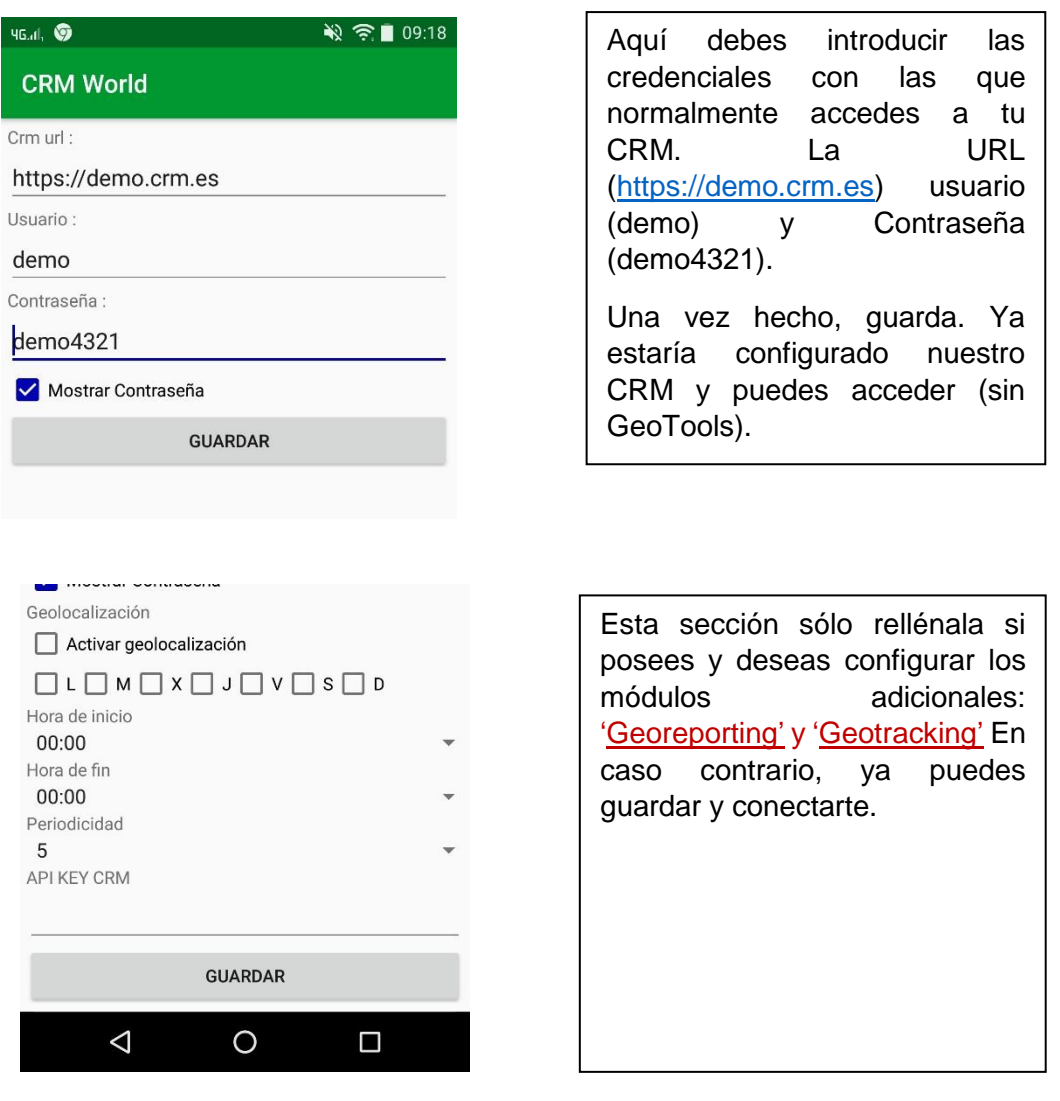

Si dispones de este módulo activado en tu CRM, te saltará un aviso en pantalla. Desde 'Herramientas' del menú 'todo' en el CRM Web también puedes comprobarlo. Para configurar estos módulos debes revisar la sección '**[Configurar Georeporting & Geotracking'](#page-8-3)** más abajo en esta guía.

Para conocer más acerca de estos módulos, revisa **[¿Qué son Georeporting y Geotracking?](#page-8-0)**

# <span id="page-5-0"></span>¿Cómo configuro CRM World en mi dispositivo Apple?

Para los dispositivos con SO IOS, la configuración debes hacerla desde el navegador:

Accede al navegador web desde tu dispositivo móvil e introduce el URL de su CRM más ''/modules/crmtogo''

Por ejemplo, para la Demo el URL sería:

[https://demo.crm.es/modules/crmtogo](http://demo.micrmweb.com/modules/crmtogo)

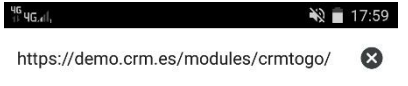

Llegarás a una pantalla como esta.

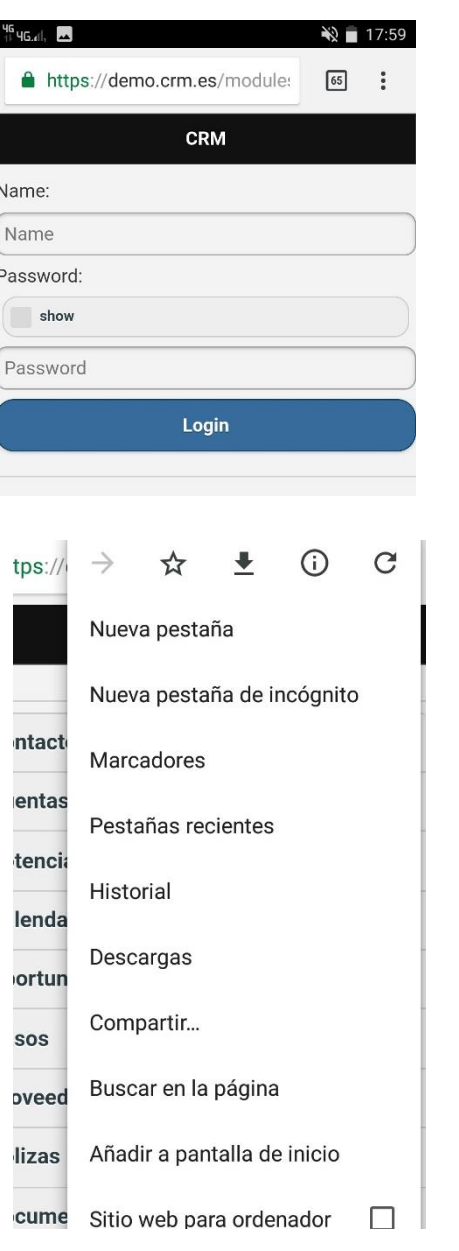

Introduces tu usuario y contraseña. Estos son los mismos que los de tu CRM Web. Los introducimos, y ya estaremos dentro de CRM World (desde el Navegador).

Una vez dentro de la aplicación, para crear un **icono** en la pantalla de inicio de nuestro dispositivo móvil, abre el menú/opciones del navegador selecciona la opción 'Añadir en Pantalla de inicio' o 'Crear Atajo' en función del navegador y seleccionamos la pantalla donde se mostrará el icono para acceder al CRM World.

<span id="page-5-1"></span>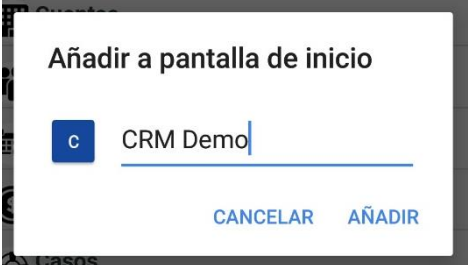

# Módulos y funcionalidades de CRM World

*En esta sección te explicaré algunas funcionalidades que se han implementado en CRM World.*

Como ejemplo, mostraré el módulo Cuentas:

Dentro del módulo puedes acceder a todos los campos habilitados de la ficha de nuestro cliente/contacto/oportunidad/módulo…También es posible acceder, crear y editar los filtros que hayamos creado en el CRM Web. Se pueden modificar y crear nuevos registros. Etc.

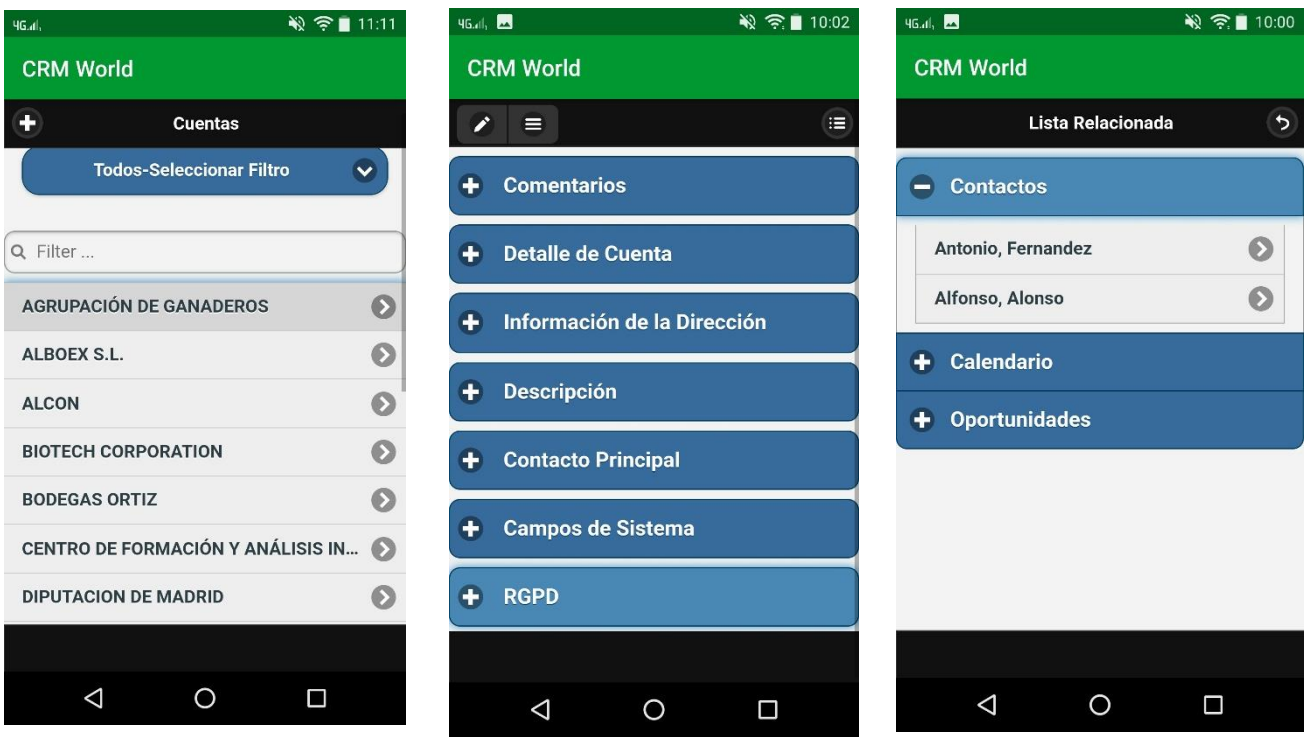

Además, podrás acceder a otros módulos relacionados con este módulo cómo por ejemplo en el caso de cuentas: incidencias, activos o contactos relacionados.

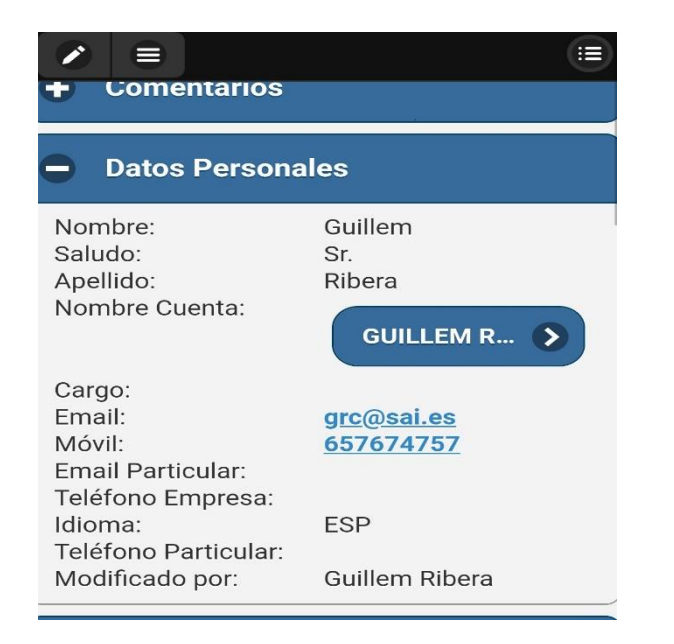

#### Por defecto, el campo **Datos/Detalles del módulo** aparece abierto

Desde este campo que contiene la información específica del registro y medios de contacto, tendrás la posibilidad de marcar el número de teléfono y enviar un email a través del número de teléfono y la dirección de e-mail registrados en la información detallada del módulo.

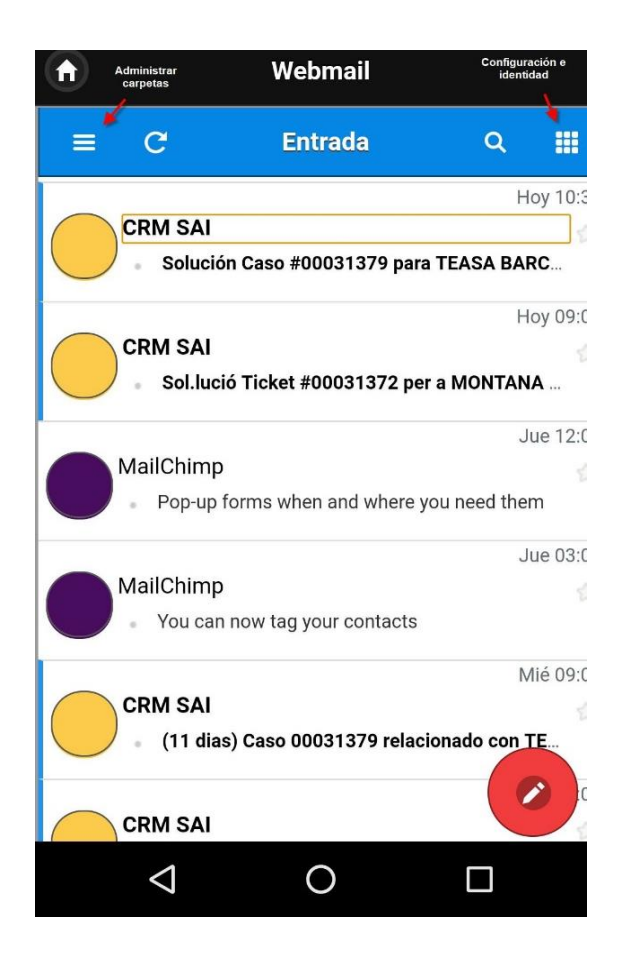

Recientemente hemos añadido a CRM World el servicio de correo **Webmail**.

La interfaz y su uso son muy intuitivos. Desde el módulo, puedes no solo leer, enviar y responder correos, sino también gestionar la configuración de tu identidad/es, editar tus preferencias o gestionar las carpetas donde clasificar los emails que recibes.

CRM World ofrece otras facilidades como acceso a las oportunidades de venta + poder actualizar datos de las mismas, la posibilidad de registrar nuevos casos o incidencias, y añadir comentarios/descripción en cualquier módulo.

# <span id="page-8-0"></span>¿Qué son Georeporting y Geotracking?

Georeporting y Geotracking, bajo el denominador '**Geotools**' es un módulo adicional que hemos diseñado para nuestra Aplicación móvil CRM World.

Para utilizar estos módulos es imprescindible haber configurado la Geolocalización, la periodicidad y la APPI key en la aplicación CRM World. En este manual te mostramos cómo hacerlo.

#### <span id="page-8-1"></span>**GeoTracking**

Este módulo te permitirá tener un seguimiento de nuestros tus trabajadores, la Aplicación 'trazará' la ruta que estos hacen (Con las condiciones establecidas). Podrás visualizar que trayectos han realizado, que paradas han realizado y el tiempo que ha transcurrido en cada una.

Podrás limitar el uso del módulo en función del rol o usuario según tu interés.

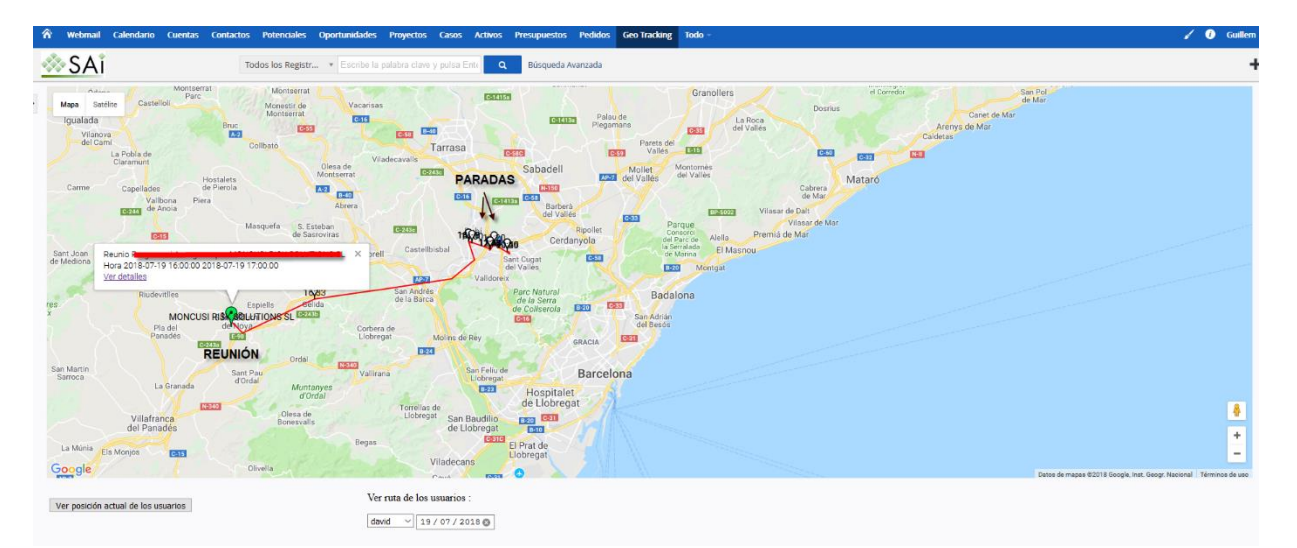

Además, para los propios comerciales, se marcarán en el mapa los lugares donde se haya registrado alguna actividad o evento, con su respectiva fecha de realización.

### <span id="page-8-2"></span>**Georeporting**

Georeporting te permitirá visualizar en el mapa los clientes que hay en un radio de x kilómetros.

Al acceder en el módulo deberás elegir el **radio en Kilómetros** del **listado empresas** (cuentas) que deseas que se muestren cada vez que accedas al módulo.

Georeporting no solo da acceso a la ficha de cada empresa, también nos permite registrar una visita en esta. Esta visita se registrará como una actividad de reunión en el calendario de nuestro CRM. Podrás generarla con o sin Reporte. Pero para que la aplicación te permita registrar una visita, deberás de localizarte a una distancia máxima (limitada) de la ubicación de la empresa. Esta distancia la determinará el administrador del CRM.

<span id="page-8-3"></span>Además, a través del módulo **'Informes avanzados'**, tendrás la posibilidad de crear y programar el envío de un informe que te indique las visitas (Actividades) que ha hecho cada uno de tus usuarios/comerciales, con o sin reporte.

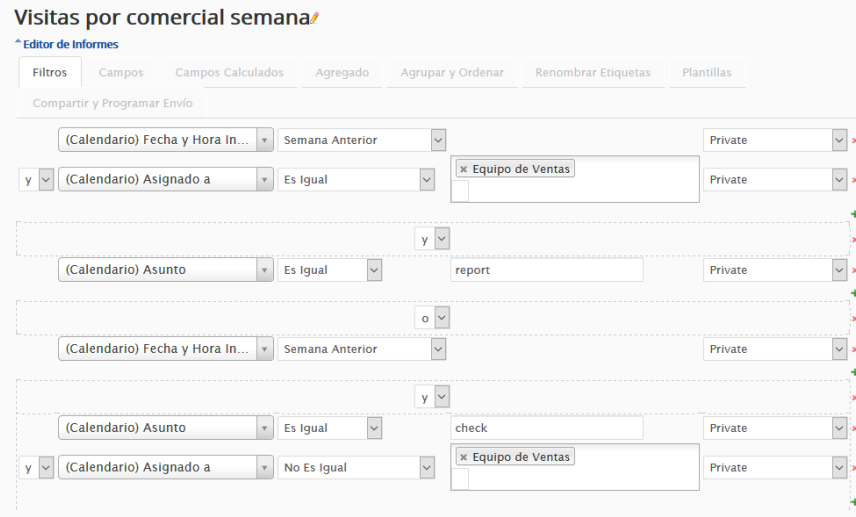

Usando este reporte a modo de ejemplo, habiendo elegido los filtros, los campos a mostrar con su respectiva ordenación/ agrupación, podrías generar un informe para visualizar todas las visitas que han registrado tus comerciales desde la aplicación (en este caso de la semana anterior.)

## <span id="page-9-0"></span>¿Cómo configuro la Geolocalización en CRM World?

En caso de que quieras activar esta funcionalidad periódicamente, deberás seleccionar los días de la semana en que la geolocalización de la aplicación estará activa en tu dispositivo móvil. También deberás elegir la hora de inicio y fin cuándo la geolocalización estará activa (jornada laboral normalmente) y el intervalo de tiempo cada cuánto tiempo se envíe tu posición y se actualice la información de la App (periodicidad).

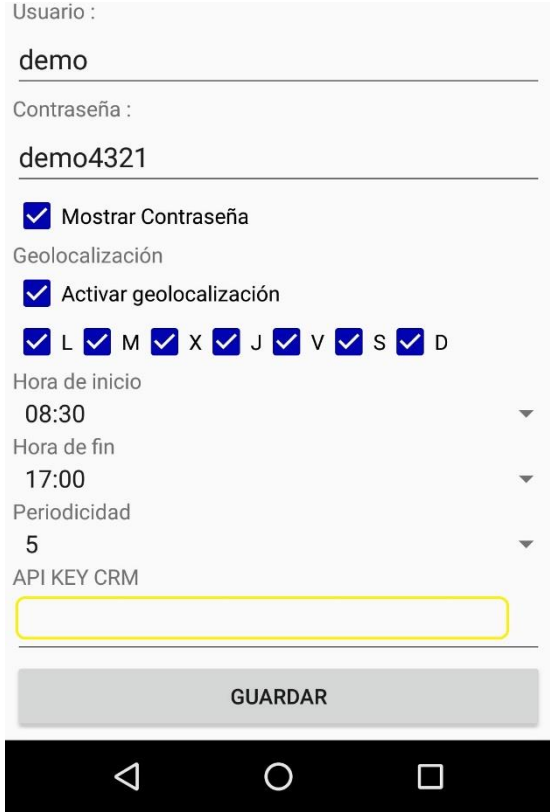

Para encontrar el API Key CRM tendrás que entrar al CRM desde el navegador web. En la ventana superior derecha pulsa sobre tu nombre, y selecciona '**Mis Preferencias**'.

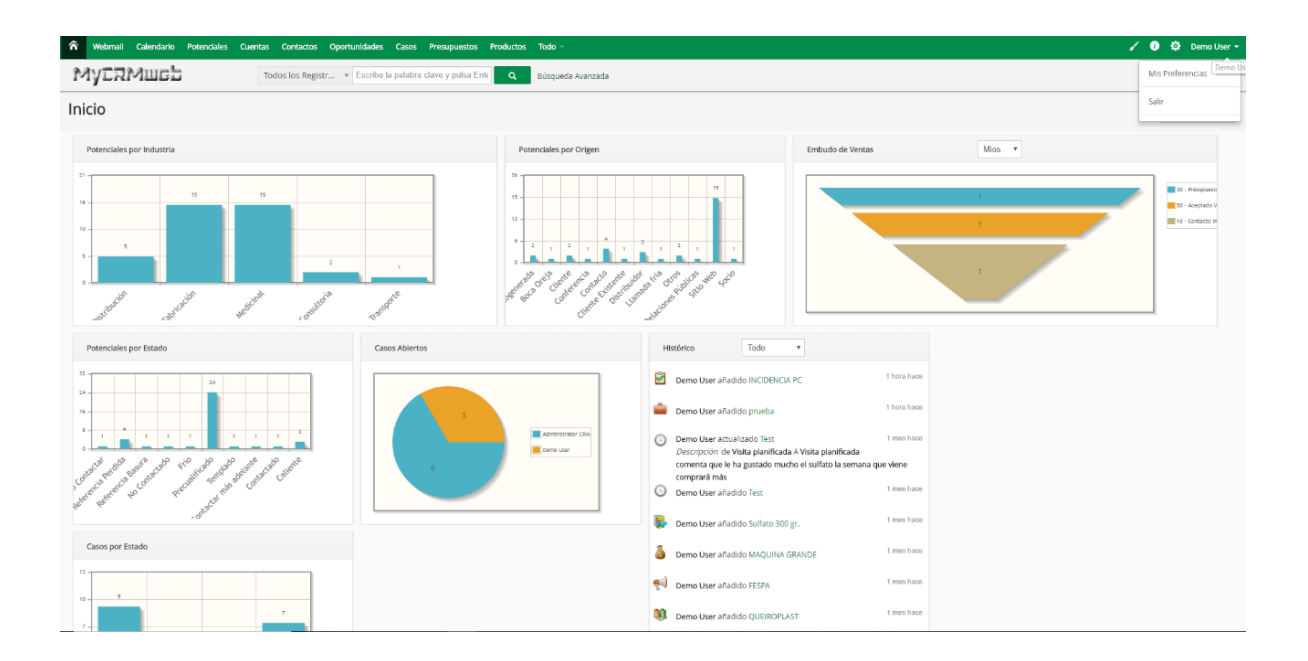

Dentro de 'Mis Preferencias' debes bajar la pantalla y buscar la Clave de acceso. Ésta es la clave que vamos a introducir al configurar el CRM World.

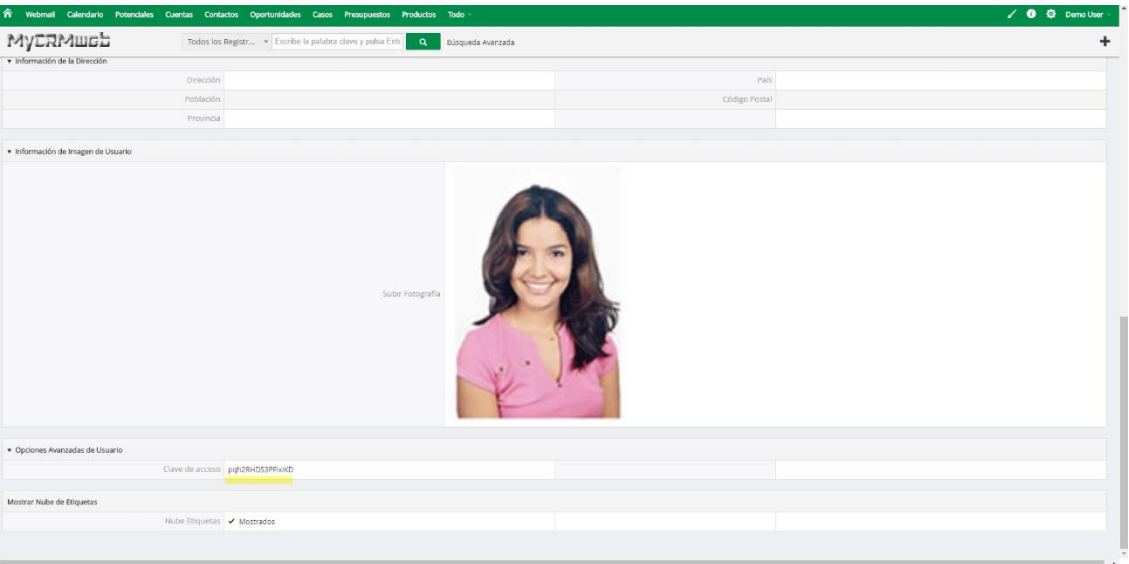

La introduces en la configuración de CRM World.

Una vez rellenados todos los datos que deseemos, guarda la configuración.

Ya puedes acceder a tu usuario desde CRM World y empezar a usar los módulos. Más adelante podrás modificar esta configuración.

## <span id="page-11-0"></span>Configurar Geotracking

La configuración de Geotracking está limitada a usuarios con privilegios de administrador.

Para acceder, abre el desplegable de 'todo', y en herramientas, selecciona 'Geotracking'.

Ya dentro, debes pulsar en el botón superior izquierdo 'Lista de Registros'.

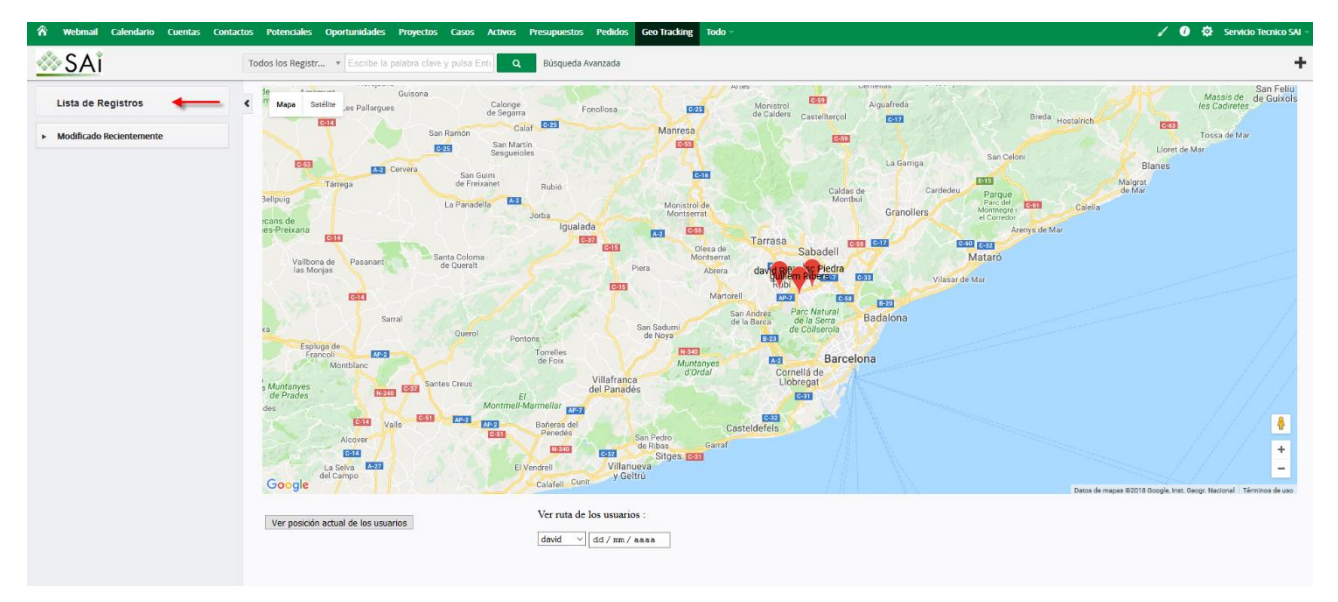

#### Aquí podrás observar el listado de posiciones guardadas

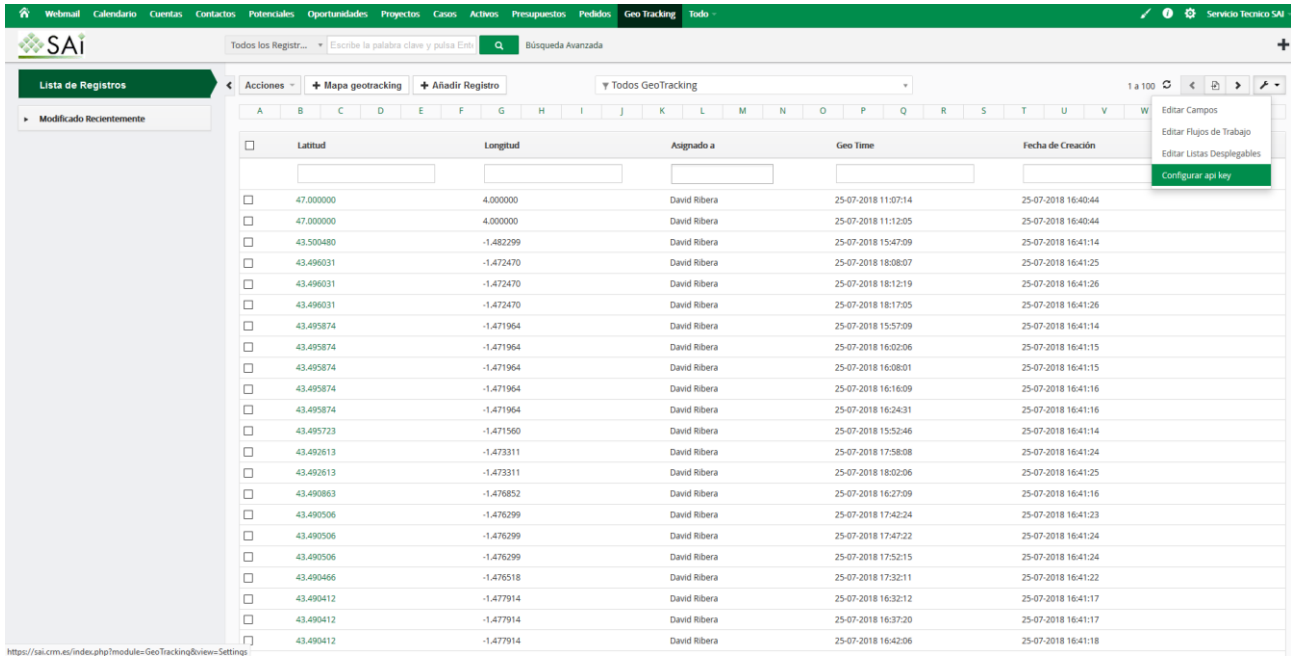

Arriba a la derecha, abre el menú de la llave inglesa, y selecciona 'Configurar api key'

#### Te aparecerá este menú:

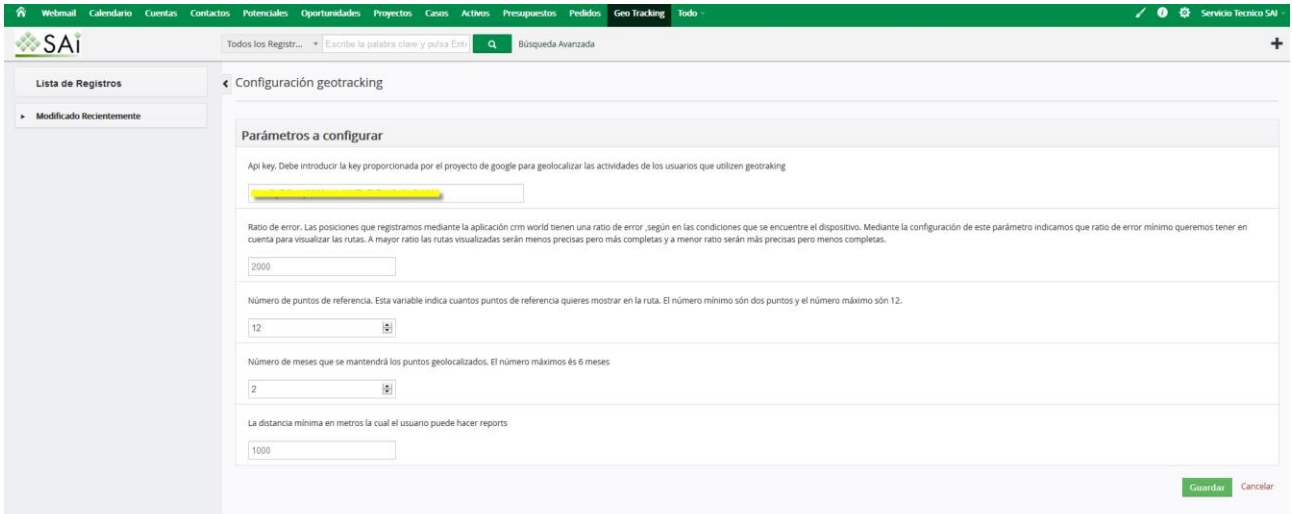

El primer menú es la API key permite al CRM usar la Geolocalización de Google. No hay que modificarlo a menos que lo solicitemos en SAI.

Este menú permitirá configurar los parámetros con los que se trazará la ruta que realizan los comerciales o usuarios del CRM World con Georeporting. Podrás elegir la precisión de la posición de la ruta, los puntos visitados (referencias), la duración de estos y la distancia desde dónde se podrá registrar la visita a una cuenta

## <span id="page-13-0"></span>Configurar Georeporting

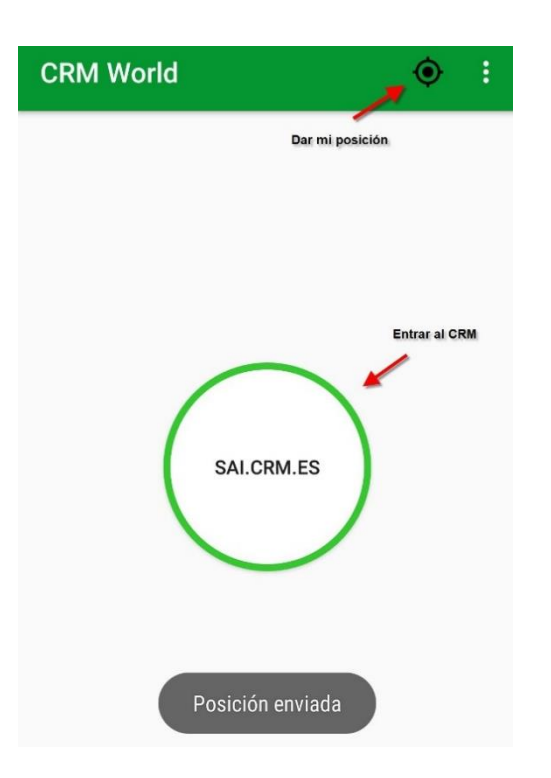

Ya habiendo [configurado la](#page-9-0) [Geolocalización,](#page-9-0) asegúrate de que tu ubicación esté activada Desde el botón de la parte superior derecha en forma de satélite enviarás tu posición a la aplicación. Pulsamos en el círculo central para acceder al CRM.

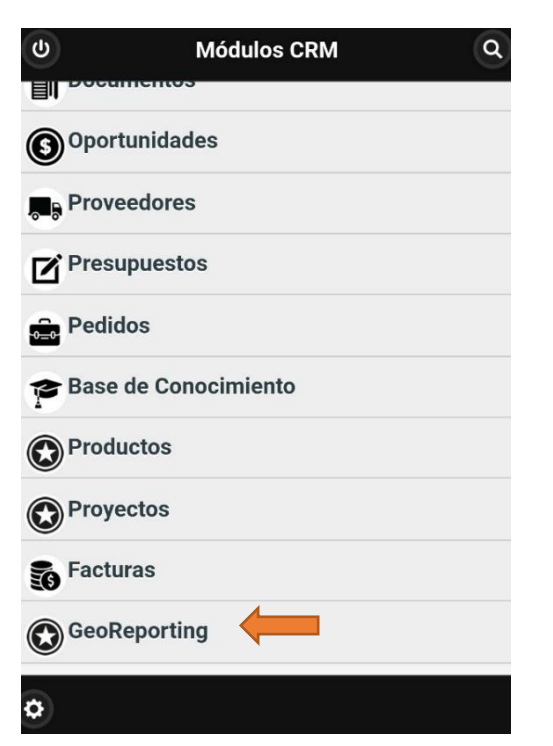

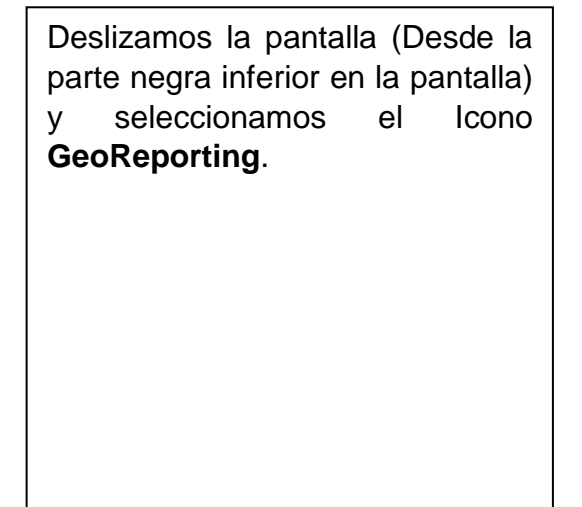

Página 13 de 15

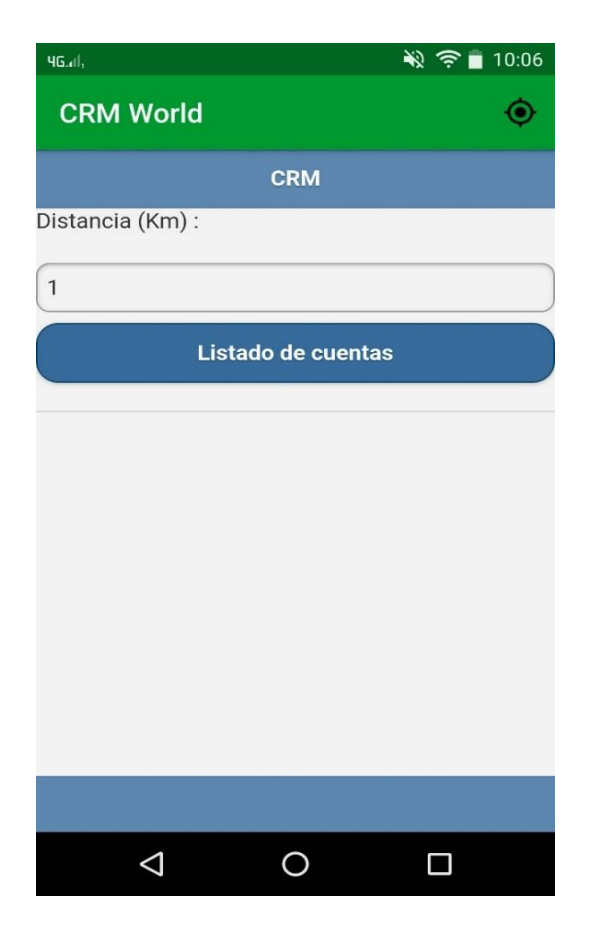

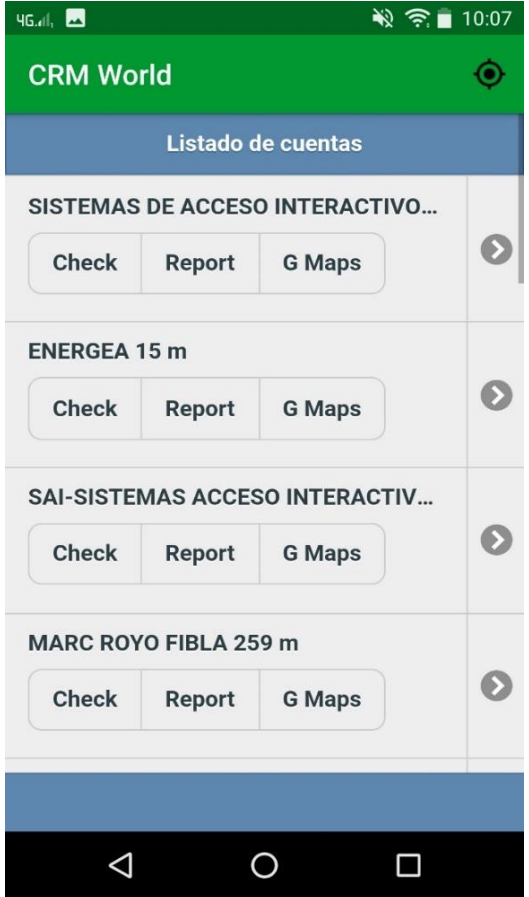

Una vez seleccionado el módulo, se mostrará esta pantalla.

Aquí debes introducir la distancia en **Kilómetros a la redonda** dónde nuestro usuario visualizará las cuentas

En mi caso, verás las cuentas registradas en CRM con dirección, ubicadas a 1 KM a la redonda de mí.

El límite está en 10 Km.

Ten en cuenta que cuanto más Km elijas más registros te dará.

Aquí podemos observar el Listado de cuentas registradas a 1km a la redonda de nuestra ubicación.

Los registros se ordenarán en función de la distancia a la que se encuentran.

Desde cada cuenta podemos:

- Registrar una visita
- Registrar una visita a la cuenta y hacer un reporte.
- Ver la ubicación exacta de la cuenta con Google Maps.
- Acceder a los detalles de la cuenta

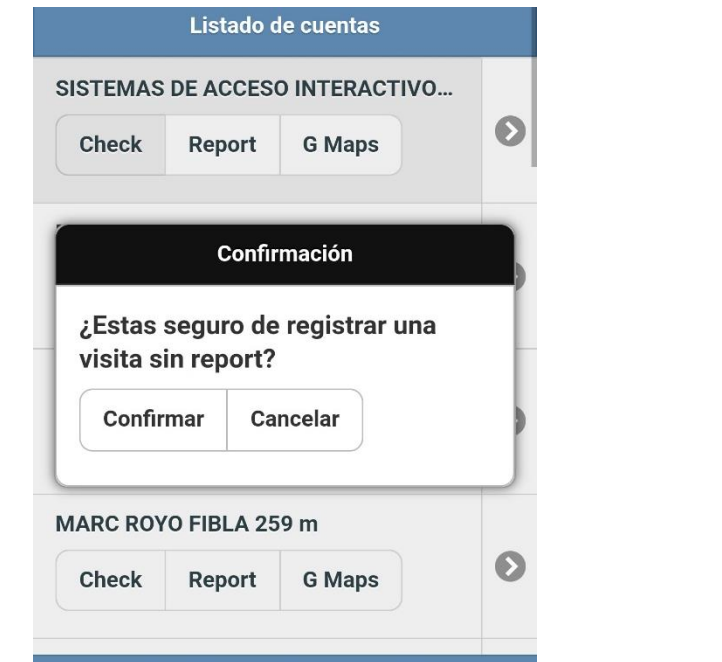

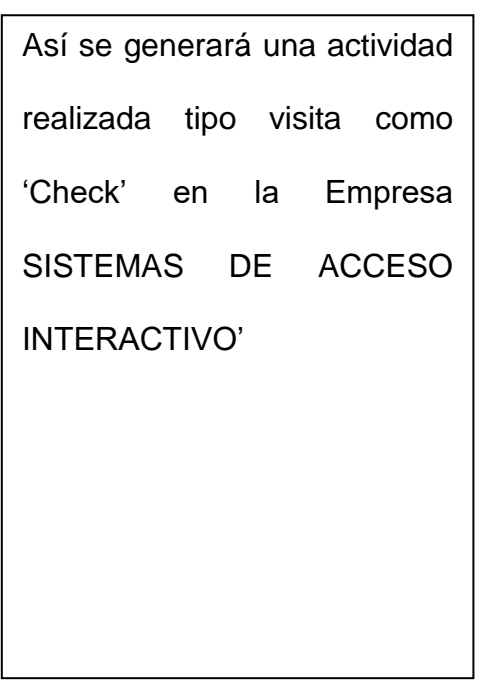

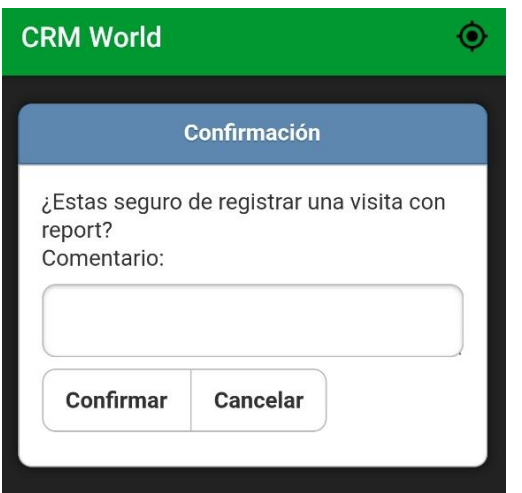

 $\mathcal{L}^{\text{max}}$ 

Así se generará una actividad realizada tipo visita como 'Reporte' en la Empresa SISTEMAS DE ACCESO INTERACTIVO'

 $\Box$ 

De esta forma, se generarán las actividades de visita con o sin reporte.

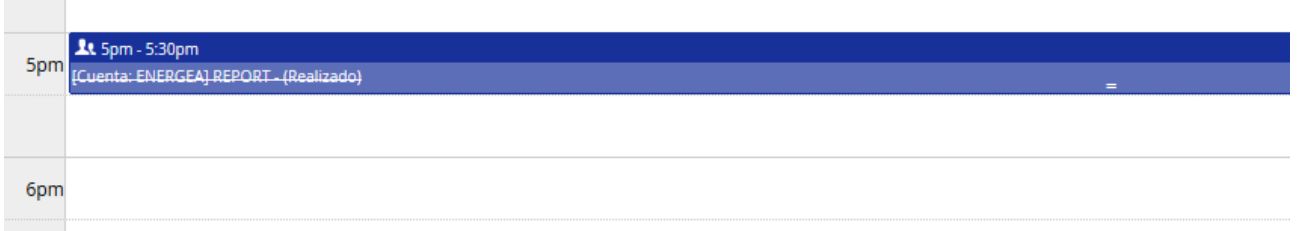

Desde el calendario del CRM podrás acceder y modificar la actividad. (El Reporte estará en campo Descripción).